*If you are using Internet Explorer 9 and are having trouble displaying some Fish and Wildlife GIS pages correctly , see the following Microsoft help topic for activating compatibility mode:*

<https://support.microsoft.com/en-us/kb/2536204>

*If you are using Internet Explorer 11 and are having trouble displaying some Fish and Wildlife GIS pages correctly, you need to disable compatibility view:*

1. Click the **Tools** menu and select "Compatibility View settings" (note: if you do not see the Tools menu, hit the "**Alt**" key to display the menus)

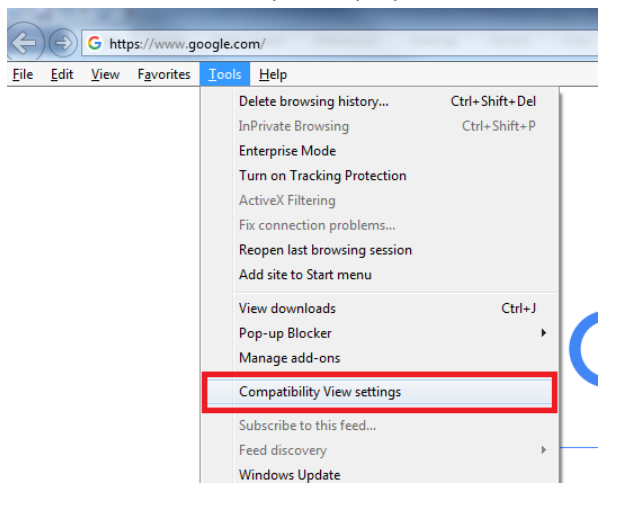

2. Uncheck the box next to "Display Intranet sites in Compatibility View" and click **Close**

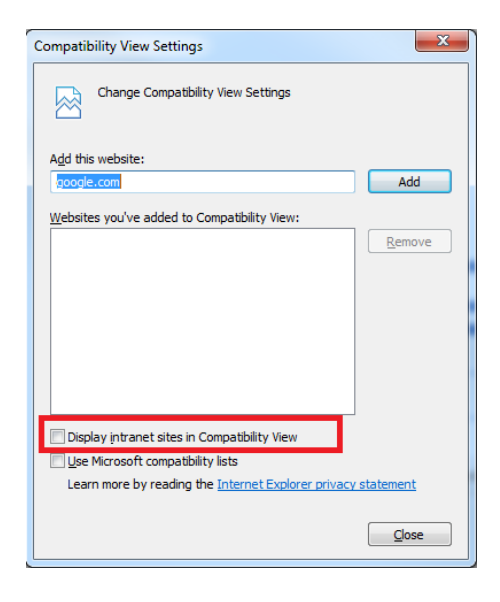